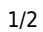

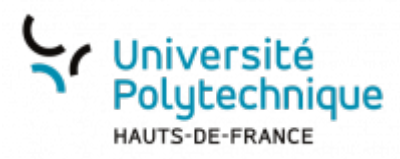

## **Modifier sa visibilité dans l'annuaire**

À partir de votre ENT, cliquez sur l'onglet **Mon Bureau**

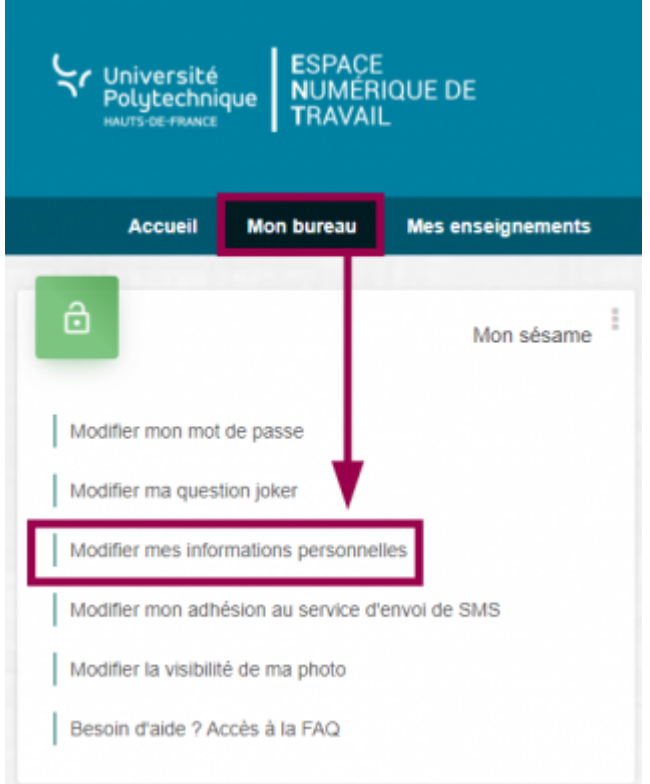

- En haut à gauche, cliquez sur **Modifier mes informations personnelles**
- Cliquez sur l'onglet **Visibilités**

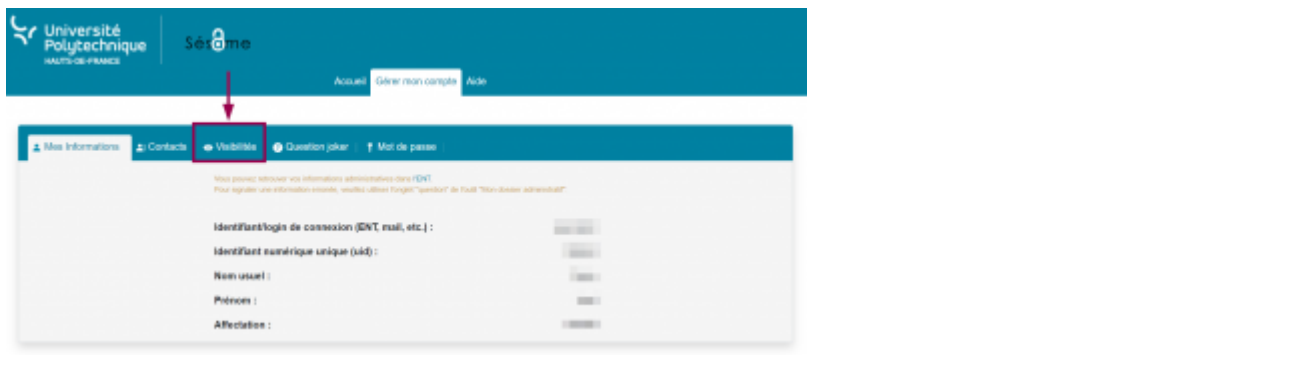

**En dessous de Visibilité dans l'annuaire**, cliquez sur l'icône **coule pour activer ou désactiver** votre visibilité dans l'annuaire

Last

update:<br>2023/06/09 outils:identite\_numerique:sesame:modifier\_sa\_visibilite\_dans\_l\_annuaire https://www.uphf.fr/wiki/doku.php/outils/identite\_numerique/sesame/modifier\_sa\_visibilite\_dans\_l\_annuaire

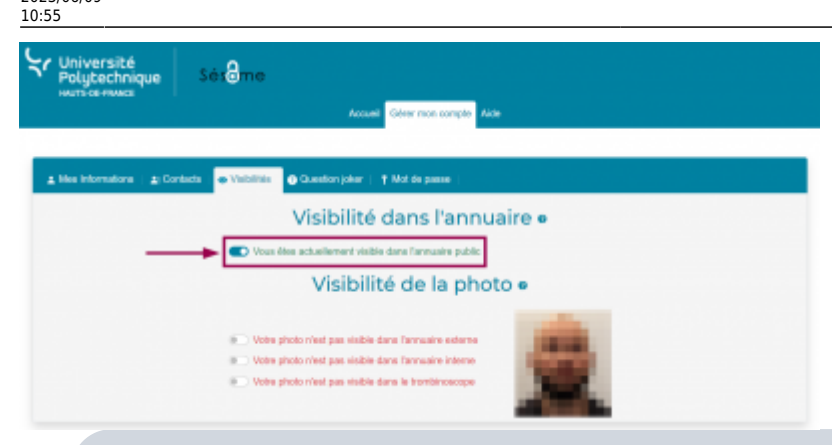

Dans la partie **Visibilité de votre photo**, vous pouvez également modifier la visibilité de votre photo :

- dans l'annuaire interne
	- dans l'annuaire externe
	- dans le trombinoscope

From: <https://www.uphf.fr/wiki/> - **Espace de Documentation**

Permanent link: **[https://www.uphf.fr/wiki/doku.php/outils/identite\\_numerique/sesame/modifier\\_sa\\_visibilite\\_dans\\_l\\_annuaire](https://www.uphf.fr/wiki/doku.php/outils/identite_numerique/sesame/modifier_sa_visibilite_dans_l_annuaire)**

Last update: **2023/06/09 10:55**

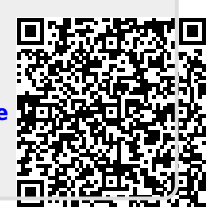